# ΣΥΝΕΡΓΑΤΙΚΑ & ΆΛΛΑ ΕΡΓΑΛΕΙΑ ΓΕΝΙΚΗΣ ΧΡΗΣΗΣ

«ΣΥΝΕΡΓΑΤΙΚΗ ΤΕΧΝΟΙΛΟΓΙΑ»

## **CLOUD COMPUTING**

Ο όρος υπολογιστικό νέφος (cloud computing) χρησιμοποιείται για να περιγράψει την απεριόριστη, συνεχή και κατ' απαίτηση διάθεση υπολογιστικών πόρων (όπως δίκτυο, εξυπηρετητές, εφαρμογές, υπηρεσίες) μέσω του διαδικτύου παρέχοντας υψηλή ευελιξία, ελάχιστη προσπάθεια από τον χρήστη και υψηλή αυτοματοποίηση των διαδικασιών. Στην πράξη θα μπορούσαμε να ισχυριστούμε ότι οποιοδήποτε λογισμικό χρησιμοποιεί ο χρήστης το οποίο δεν τρέχει στον υπολογιστή του, αλλά τρέχει στο διαδίκτυο αποτελεί τεχνολογία υπολογιστικού νέφους.

## ΥΠΗΡΕΣΙΕΣ ΥΠΟΛΟΓΙΣΤΙΚΟΥ ΝΕΦΟΥΣ

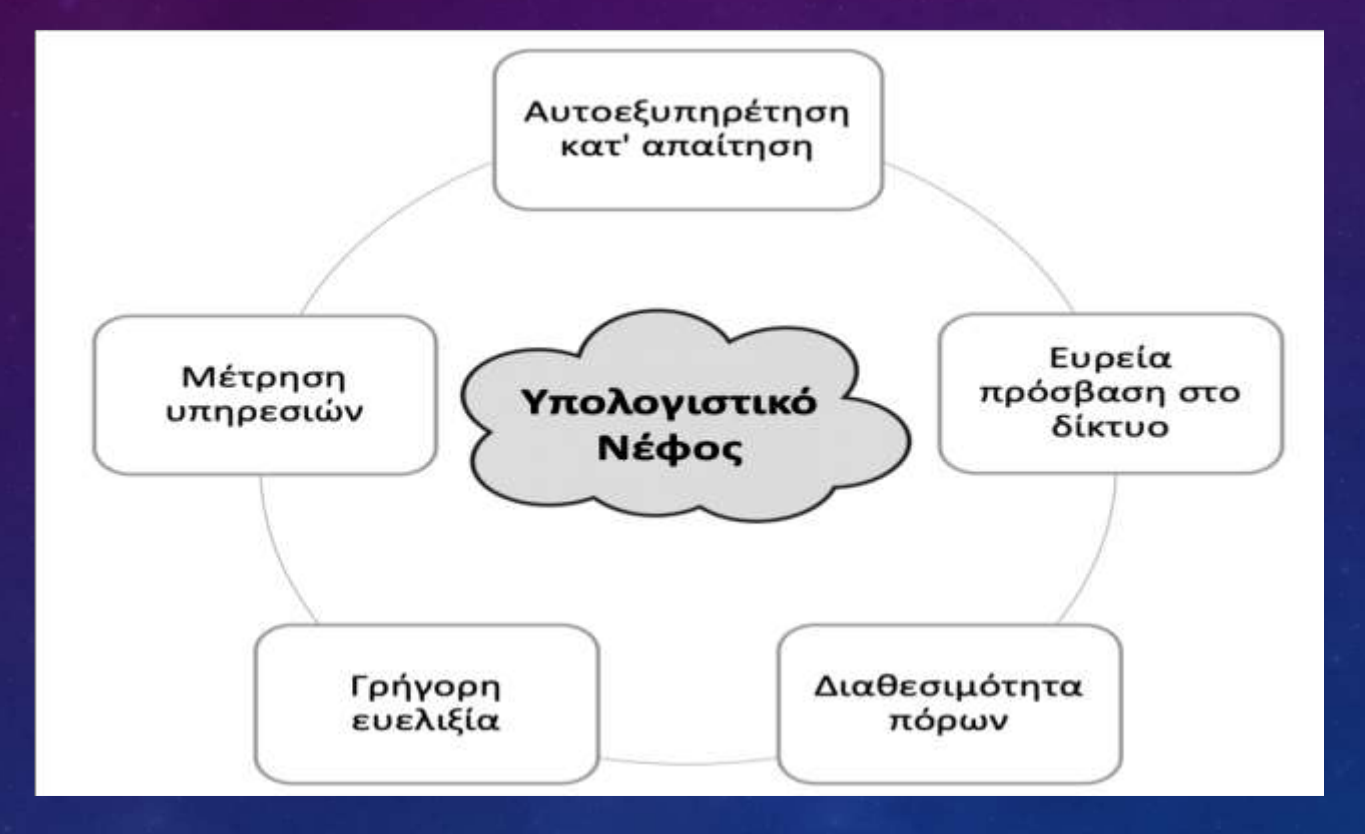

### ΌΤΑΝ ΔΕΝ ΚΟΒΕΤΑΙ Η ΣΥΝΔΕΣΗ:

- **Υποδομές ως υπηρεσία** (Infrastructure as a service IaaS), αναφέρεται στην παροχή υπολογιστικών πόρων και απευθύνεται κυρίως σε ειδικούς διαχείρισης δικτύων και υπολογιστικών συστημάτων. (digitalocean.com, Amazon, Rackspace κ.α.)
- **Πλατφόρμα ως υπηρεσία** (Platform as a service PaaS), αναφέρεται στην παροχή υπολογιστικών πλατφορμών και απευθύνεται κυρίως σε προγραμματιστές, καθώς επιτρέπει τη γρήγορη ανάπτυξη εφαρμογών διαδικτύου. (Google App Engine, Windows Azure κ.α).
- **Λογισμικό ως υπηρεσία** (Software as a service SaaS), αναφέρεται στην παροχή εφαρμογών που φιλοξενούνται, αναπτύσσονται και διαχειρίζονται από τον πάροχο και απευθύνονται σε όλους τους χρήστες, χωρίς να απαιτείται η εγκατάσταση λογισμικού στον υπολογιστή του χρήστη (Microsoft 365…).

### **ΕΦΑΡΜΟΓΈΣ ΥΠΗΡΕΣΙΏΝ ΝΈΦΟΥΣ** *I*

**Χρήση υπηρεσιών νέφους για την αποθήκευση αρχείων**

- *Η υπηρεσία "Τα Αρχεία μου" του Πανελλήνιου Σχολικού Δικτύου (εάν δουλέψει)* (http://myfiles.sch.gr/
- *Dropbox*
- *Google Drive*

**Συνεργατική δημιουργία εγγράφων, παρουσιάσεων και υπολογιστικών φύλλων**

- *Η υπηρεσία +γραφίς του Πανελλήνιου Σχολικού Δικτύου* [http://grafis.sch.gr](http://grafis.sch.gr/)
- *Εφαρμογές γραφείου της Google (Docs, Sheets, Slides)*

### **ΕΦΑΡΜΟΓΈΣ ΥΠΗΡΕΣΙΏΝ ΝΈΦΟΥΣ** *II*

#### **Άλλες υπηρεσίες νέφους**

- *Ηλεκτρονικά σχολικά περιοδικά & εφημερίδες από το ΠΣΔ*  (https://schoolpress.sch.gr)
- *φόρμες της Google*

### **BLOGS ΚΑΙ ΟΙ ΕΚΠΑΙΔΕΥΤΙΚΈΣ ΤΟΥΣ ΧΡΉΣΕΙΣ**

- [https://www.blogger.com,](https://www.blogger.com/) [http://wordpress.com](http://wordpress.com/) τα πλέον γνωστά αλλά και στο ΠΣΔ ([http://blogs.sch.gr\)](http://blogs.sch.gr/) υπάρχει μεγάλη εκπαιδευτική χρήση.
- Τα ιστολόγια συχνά λειτουργούν ως χώροι «προσωπικής δημοσιογραφίας», ως ένα είδος δηλαδή εφημερίδων ως ένα είδος «δημοσιογραφικού πρακτορείου» που αντλεί πληροφορίες και ειδήσεις από παντού και τις αναπαράγει.
- Η «*δημοσιογραφία των πολιτών*» είναι επίσης μια νέα, σχετικά, κοινωνική πρακτική πολιτών που επιθυμούν να παίξουν έναν ενεργό ρόλο στη συλλογή, επεξεργασία, αναφορά και διάδοση ειδήσεων. H πρακτική αυτή, ολοένα και πιο συχνή, όπως είναι φυσικό, εγείρει πολλές συζητήσεις, καθώς θέτει θέματα ηθικής και δεοντολογίας, επαγγελματισμού, οικονομικά θέματα - ανταγωνισμός με τις εφημερίδες – αλλά και θέματα πνευματικής ιδιοκτησίας κ.ά.). *Στη σχολική πράξη ???*

### ΕΝΝΟΙΟΛΟΓΙΚΟΙ ΧΑΡΤΕΣ

Οι *εννοιολογικοί χάρτες* (concept maps) είναι εικονιστικές και γραφικές αναπαραστάσεις της πληροφορίας, οι οποίες παρουσιάζουν μικρές μονάδες πληροφορίας και τη σχέση μεταξύ αυτών των μονάδων.

• *Κόμβοι (έννοιες):* κάθε κόμβος του χάρτη αναπαριστά μια έννοια, η οποία αναγράφεται στην ετικέτα του κόμβου.

**αντικείμενα,** τα οποία περιγράφονται συνήθως με ουσιαστικά. Οι αντίστοιχοι χάρτες χαρακτηρίζονται ως περιγραφικοί (descriptive concept maps).

**συμβάντα/γεγονότα,** τα οποία περιγράφονται συνήθως με ρήματα. Οι αντίστοιχοι χάρτες επικεντρώνονται σε αναπαραστάσεις του τρόπου που λειτουργεί ή συμβαίνει κάτι και χαρακτηρίζονται ως *επεξηγηματικοί* (explanatory concept maps).

Η βασική έννοια ενός ΕΧ, η οποία αναλύεται σε ένα υποσύνολο εννοιών που την περιγράφουν ονομάζεται *κεντρική έννοια*.

*Σύνδεσμοι (συνδέσεις):* οι σύνδεσμοι είναι γραμμές που συνδέουν δύο κόμβους και έχουν μία ετικέτα που με απλές και σύντομες συνδετικές λέξεις προσδιορίζει τη σχέση μεταξύ των συνδεόμενων κόμβων. Στην ουσία, οι σύνδεσμοι προσδιορίζουν τις σχέσεις μεταξύ των εννοιών του ΕΧ. Οι συνδέσεις γίνονται με τόξα ή γραμμές και μπορεί να είναι μονόδρομες, αμφίδρομες ή μη κατευθυντικές.

**απλές συνδέσεις** μεταξύ μιας γενικότερης και μιας μερικότερης έννοιας,

**σύνθετες συνδέσεις** μεταξύ εννοιών που μπορεί βρίσκονται σε διαφορετικές περιοχές ή/και σε διαφόρετικά επίπεδα του χάρτη, ή να είναι υπο-έννοιες διαφορετικών εννοιών. Στην ουσία, η σύνδεση μεταξύ δύο κόμβων δημιουργεί μια **πρόταση**.

## ΔΟΜΉ ΕΝΌΣ ΕΝΔΕΙΚΤΙΚΟΥ ΕΝΝΟΙΟΛΟΓΙΚΟΥ ΧΑΡΤΗ

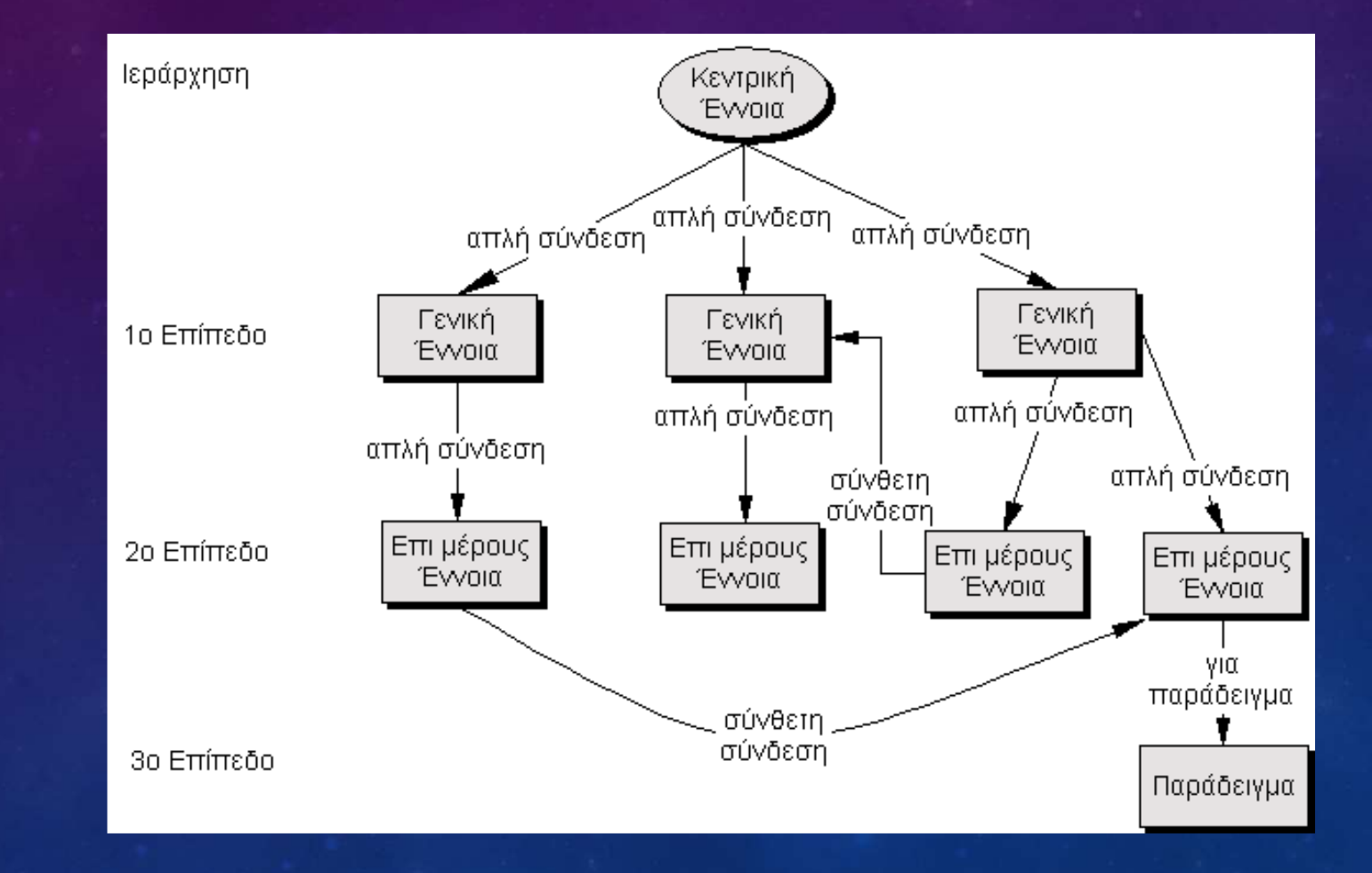

### ΕΝΟΙΟΛΟΓΙΚΟΣ ΧΑΡΤΗΣ ΓΙΑ ΤΟΥΣ … ΧΑΡΤΕΣ

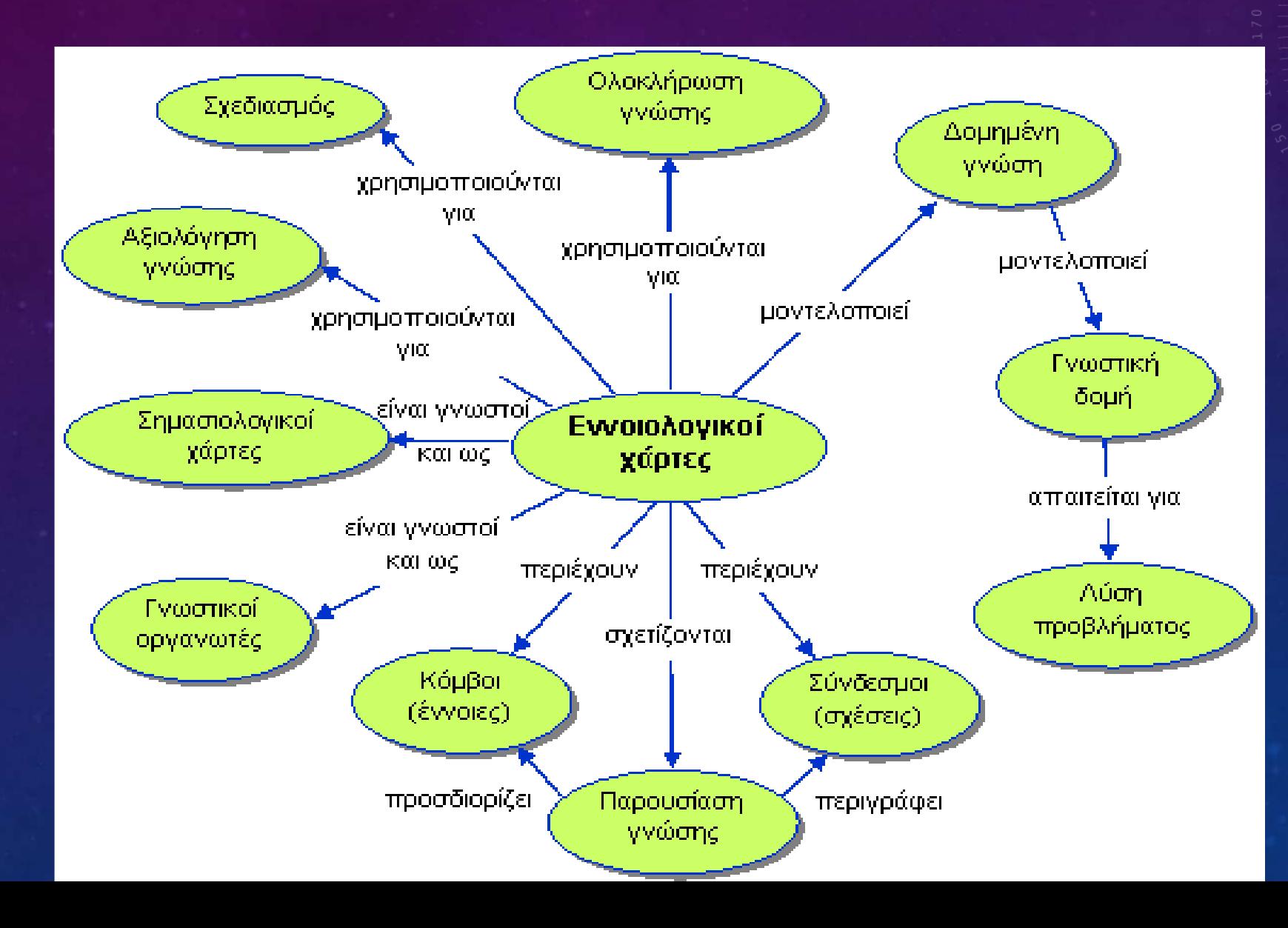

 $= 0 \frac{1}{r} \frac{1}{r}$ 

## ΔΗΜΙΟΥΡΓΏΝΤΑΣ ΈΝΑΝ Ε.Χ.

#### **Προπαρασκευαστικό στάδιο**

• Πριν τη δημιουργία ενός εννοιολογικού χάρτη είναι σημαντικό οι μαθητές να κατανοήσουν πώς λειτουργεί και τι περιλαμβάνει.

#### **Κατασκευαστικό στάδιο**

- 1. **Προσδιορισμός ενός κομβικού ερωτήματος.**
- 2. **Προσδιορισμός των εννοιών που σχετίζονται με το ερώτημα**.
- 3. **Οργάνωση - Κατάταξη εννοιών.**
- 4. **Κατασκευή προκαταρτικού χάρτη - Τοποθέτηση και σύνδεση εννοιών**
- 5. **Αναζήτηση των σύνθετων συνδέσεων.**
- 6. **Αναθεώρηση του εννοιολογικού χάρτη.**
- 7. **Ολοκλήρωση του χάρτη.**
- 8. **Αξιολόγηση του εννοιολογικού χάρτη**

### **ΔΙΔΑΚΤΙΚΉ/ΜΑΘΗΣΙΑΚΉ ΑΞΊΑ ΤΗΣ ΕΝΝΟΙΟΛΟΓΙΚΉΣ ΧΑΡΤΟΓΡΆΦΗΣΗΣ**

- Όλα τα αναφερόμενα πλεονεκτήματα, απαιτούν πολύ καλή προετοιμασία από τους καθηγητές και ενεργητική συμμετοχή των μαθητών.
- Τα πιο γνωστά εργαλεία: **CmapTools: Kidspiration: Inspiration: Mindomo**: **Popplet**: **Bubbl.us**: **Coggle**:

### ΨΗΦΙΑΚΈΣ ΑΦΗΓΗΣΕΙΣ

- **Ψηφιακή αφήγηση** (digital storytelling) είναι ο όρος που χρησιμοποιείται για να περιγράψει μια ιστορία η οποία ενσωματώνει και συνδυάζει στο πλαίσιο της αφήγησης μια ποικιλία πολυμέσων όπως εικόνες, γραφικά, ήχο (φωνή αφηγητή, μουσική, άλλους ήχους), κινούμενη εικόνα (βίντεο ή κινούμενα σχέδια).
- Σε εκπαιδευτικό πλαίσιο, η ψηφιακή αφήγηση είναι μια τεχνική που αφορά, από διαφορετικές γωνίες, εκπαιδευτικούς και μαθητές Οι εκπαιδευτικοί μπορούν να κατασκευάσουν οι ίδιοι μια ψηφιακή ιστορία ή να παροτρύνουν τους μαθητές να δημιουργήσουν οι ίδιοι ατομικά ή συνεργατικά τη δική τους ψηφιακή ιστορία.
- Στα χέρια του εκπαιδευτικού χρησιμοποιείται για να **κεντρίσει το ενδιαφέρον των μαθητών** του για ένα θέμα ή να τους προσφέρει πληροφορίες με ένα ελκυστικό τρόπο. Στα χέρια των μαθητών, η κατασκευή της ψηφιακής ιστορίας τους εμπλέκει σε διαδικασίες σχεδιασμού, δημιουργίας και παρουσίασης. Μέσω της δημιουργίας μιας ψηφιακής ιστορίας οι μαθητές αναλαμβάνουν **ενεργό ρόλο στη μάθηση**.

## ΑΛΛΑ ΣΥΝΕΡΓΑΤΙΚΑ ΕΡΓΑΛΕΙΑ

Θα αναφερθούμε σε εργαλεία που έχουν: Δωρεάν χρήση, απαιτούν Λογαριασμό χρήστη και παρέχουν Χώρο αποθήκευσης.

- Αξιολόγηση Παιχνιδοποίηση μέσω ψηφιακών εργαλείων
- Συνεργασία Επικοινωνία μέσω ψηφιακών εργαλείων γενικής χρήσης

## ΕΡΓΑΛΕΊΑ ΑΞΙΟΛΌΓΗΣΗΣ *Ι*

- **Kahoot**, https://kahoot.com/ Δημιουργία δραστηριοτήτων αξιολόγησης:
- **Quizziz**, https://quizizz.com/ Δημιουργία δραστηριοτήτων αξιολόγησης με χρήση λογαριασμού.
- **Quizlet**, https://quizlet.com/ Δημιουργία καρτών εννοιών (flashcards) που αξιοποιούνται σε ζεύγη ερωτήσεων, με χρήση λογαριασμού.
- **Socrative**, https://www.socrative.com/ Δημιουργία δραστηριοτήτων αξιολόγησης και ασκήσεων με ποικίλο πολυμεσικό υλικό μέσω λογαριασμού χρήστη από υπολογιστή ή κινητή συσκευή.
- **Formative**, https://www.formative.com/ Δημιουργία δραστηριοτήτων αξιολόγησης με ποικίλο πολυμεσικό υλικό μέσω λογαριασμού χρήστη.
- **Mentimeter**, https://www.mentimeter.com/ Δημιουργία δραστηριοτήτων αξιολόγησης με τη μορφή διαδραστικής παρουσίασης, συννεφόλεξου κ.ά.

## ΕΡΓΑΛΕΊΑ ΑΞΙΟΛΌΓΗΣΗΣ *ΙΙ*

- 
- **LearningApps**, https://learningapps.org/ Δημιουργία δραστηριοτήτων αξιολόγησης με ποικίλο πολυμεσικό υλικό μέσω λογαριασμού χρήστη.
- **Wordwall**, https://wordwall.net/el Δημιουργία δραστηριοτήτων αξιολόγησης με χρήση λογαριασμού.
- **Tinytap**, https://www.tinytap.com/ Δημιουργία διαδραστικών δραστηριοτήτων αξιολόγησης με πολυμεσικά στοιχεία, παιγνιώδη χαρακτηριστικά, αφήγηση κ.ά. Η αντίστοιχη βιβλιοθήκη δραστηριοτήτων άλλων χρηστών είναι ομαδοποιημένη ανά ηλικία.
- **PollEverywhere**, https://www.polleverywhere.com/ Ψηφιακό εργαλείο για τη δημιουργία δημοσκόπησης (poll).
- **Livesheets**, https://www.liveworksheets.com/worksheets/el Εργαλείο για τη δημιουργία διαδραστικών φύλλων εργασίας.
- **CrosswordPuzzleGames**, https://www.crosswordpuzzlegames.com/ Ψηφιακό εργαλείο για τη δημιουργία σταυρόλεξου.
- **HotPotatoes**, Λογισμικό που διατίθεται δωρεάν για τοπική εγκατάσταση

## ΕΠΙΠΛΈΟΝ … *Ι*

- *Διαμοιραζόμενος πίνακας* (**Padlet**,<https://el.padlet.com/> **Lino**, https://en.linoit.com/).
- *Αφίσα, πολυτροπικά κείμενο* (**PosterMyWall**, https://www.postermywall.com/ **Glogster**, https://edu.glogster.com/ **Canva**,
- *7.7.2.3. Πληροφοριακή αφίσα (Infographic)* **Piktochart**,<https://piktochart.com/>, **Easelly**, https://www.easel.ly/ **Infogram**,
- •
- *Διαδραστική Παρουσίαση Genially, h*
- **Prezi**, https://prezi.com/
- **Slideshare**, https://www.slideshare.net/
- *7.7.2.5 Διαδραστικό ημερολόγιο*
- **Myadvent** https://www.myadvent.net/en/
- 7.7.2.6 Συννεφόλεξο Wordart, https://wordart.com/create AnswerGarden, https://answergarden
- *7.7.2.7 Χρονογραμμή*
- **Timetoast**, https://www.timetoast.com/ **TikiToki**, https://www.tiki-toki.com/ Β1.4 Συνεργατικά και άλλα εργαλεία γενικής χρήσης

## ΕΠΙΠΛΈΟΝ … *ΙΙ*

- *7.7.2.8 Ηλεκτρονικό βιβλίο (e-book)*
- **Storyjumper**,
- **BookCreator,**
- *7.7.2.9 Κόμικς*
- **Pixton**, https://www.pixton.com/
- **ToonyTool**, https://www.toonytool.com/
- **Cartoon Story Maker**. Λογισμικό που διατίθεται δωρεάν για τοπική εγκατάσταση.
- *7.7.2.10 Κινούμενο σχέδιο (animation) ή βίντεο*
- **Powtoon**,
- **Animoto**,
- **Flexclip**,
- **Moovly**,
- **Edpuzzle**, https://edpuzzle.com/ Προτείνεται για τη δημιουργία διαδραστικού βίντεο.
- **ABCya Animate,**
- **Animaker.**
- **Animatron**,
- **Stopframeanimator,**
- **Muvizu**, http://muvizueducation.com/ 3D animation tool
- **StopMotion Studio**, εφαρμογή για κινητές συσκευές Β1.4 Συνεργατικά και άλλα εργαλεία γενικής χρήσης Επιμορφωτικό Υλικό

### ΑΠΟΘΗΚΕΥΣΗ

- Ένα βίντεο που έχει δημιουργηθεί και είναι αποθηκευμένο τοπικά σε υπολογιστή, κινητή συσκευή, εξωτερικό αποθηκευτικό χώρο κλπ. μπορεί να αναρτηθεί στο Διαδίκτυο και να αξιοποιηθεί στη συνέχεια με χρήση συνδέσμου. Ανάρτηση βίντεο μπορεί να γίνει:
- Στο **Φωτόδεντρο** e-yliko χρηστών http://photodentro.edu.gr/ugc/
- Στο **Πανελλήνιο Σχολικό Δίκτυο** (ΠΣΔ) Υπηρεσία βίντεο https://video.sch.gr/
- Στις πλατφόρμες **Vimeo**, **Youtube**, **Teachertube**, **KidsTube** κ.ά.

# *ΠΟΛΥΜΕΣΙΚΑ ΕΡΓΑΛΕΙΑ 1*

#### Α) Για την **επεξεργασία εικόνας**, τα εργαλεία:

- **Pixlr**, https://pixlr.com/gr/e/ και https://pixlr.com/gr/x/ Δεν απαιτείται χρήση λογαριασμού χρήστη. Γίνεται επεξεργασία εικόνας μέσω Διαδικτύου και λήψη/αποθήκευση του έργου σε τοπικό αποθηκευτικό μέσο.
- **SumoPaint**, https://sumo.app/ Απαιτείται η χρήση λογαριασμού από τον/την εκπαιδευτικό, υπάρχουν περιορισμοί χρήσης. Διατίθεται και στην ελληνική γλώσσα.
- **IPiccy**, https://ipiccy.com/ Δεν απαιτείται λογαριασμός χρήστη. Γίνεται επεξεργασία εικόνας μέσω Διαδικτύου και λήψη/αποθήκευση του έργου σε τοπικό αποθηκευτικό μέσο.
- **Gimp**. Αποτελεί Ελεύθερο Λογισμικό/Λογισμικό Ανοιχτού Κώδικα (ΕΛ/ΛΑΚ) και διατίθεται για τοπική εγκατάσταση.
- Β) Για τη **δημιουργία κινούμενης εικόνας** (αρχείο τύπου gif), τα εργαλεία:
- **Makeagif**, https://makeagif.com/ Δεν απαιτείται χρήση λογαριασμού χρήστη.
- **Gifmaker**, https://gifmaker.me/ Δεν απαιτείται χρήση λογαριασμού χρήστη.
- **Ezgif**, https://ezgif.com/maker Δεν απαιτείται χρήση λογαριασμού χρήστη.
- Γ) Για την **επεξεργασία ήχου**, τα εργαλεία:
- **TwistedWave**, https://twistedwave.com/online
- **Audacity**. Αποτελεί Λογισμικό ΕΛ/ΛΑΚ και διατίθεται για τοπική εγκατάσταση.
- **WaveEditor**. Λογισμικό που διατίθεται δωρεάν για τοπική εγκατάσταση.
- **Power Sound Editor**. Λογισμικό που διατίθεται δωρεάν για τοπική εγκατάσταση.
- Δ) **Αποθετήρια** με άδειες χρήσης Creative Commons, Ενδεικτικά **Europeana**, **Pixabay** και **Bensound**.

# *ΠΟΛΥΜΕΣΙΚΑ ΕΡΓΑΛΕΙΑ 2*

#### *Ψηφιακοί χαρακτήρες (avatar)*

- **Bitmoji**, https://www.bitmoji.com/
- **Voki**, https://www.voki.com/site/create
- **Doppelme**, https://www.doppelme.com/

### *Χάρτες*

- **Google Maps**, https://www.google.com/maps
- **Bing Maps**, https://www.bing.com/maps/
- **GoogleEarth**, https://earth.google.com/.
- **ArcGIS** https://www.arcgis.com/index.html πραγματοποιείται η δημιουργία διαδραστικών χαρτών.

#### *Παζλ*

• **Jigsaw Planet** https://www.jigsawplanet.com/ έτοιμ ψηφιακών παζλ ή για τη δημιουργία νέων.

- *7.7.2.15 Επιλογή τυχαίου ονόματος*
- Το εργαλείο **Wheelofnames** https://wheelofnames.com/ δίνει τη δυνατότητα τυχαίας επιλογής ονόματος (κλήρωση) μέσω Διαδικτύου.

# *ΠΟΛΥΜΕΣΙΚΑ ΕΡΓΑΛΕΙΑ 3*

#### *Επιχειρηματολογία, ψηφοφορία*

- **Kialo Edu**, https://www.kialo-edu.com/
- Το εργαλείο **Tricider**, https://www.tricider.com/
- **Dodge**, https://doodle.com/en/ εργαλείο ψηφοφορίας για την επιλογή ώρας συνεργασίας ομάδας.
- **Voicethread**, https://voicethread.com/ γίνεται συνεργατικός πολυμεσικός σχολιασμός υλικού.

#### *Δημιουργία Κώδικα QR*

• Το εργαλείο **QR Code Generator** https://www.qr-code-generator.com/.

#### *Καταγραφή οθόνης*

• **Screencast-O-Matic**, https://screencast-o-matic.com/